# Содержание

<span id="page-0-0"></span>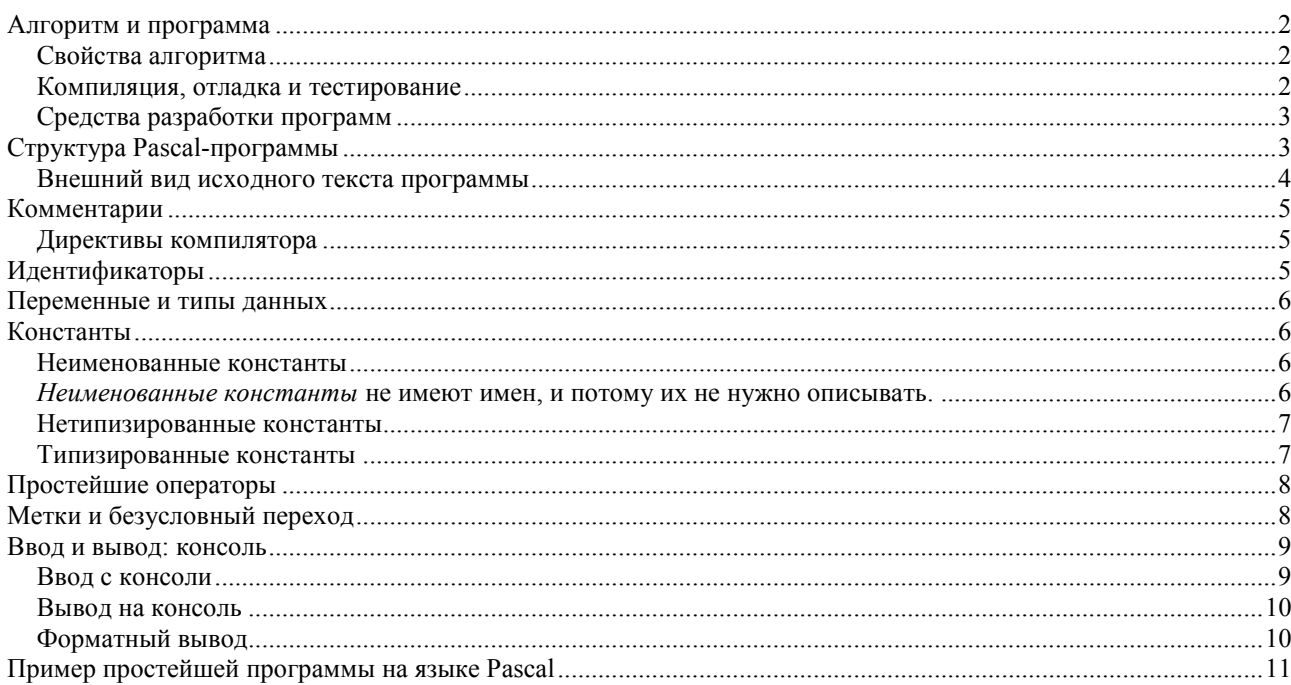

# Алгоритм и программа

Наш курс посвящен изучению не только языка Pascal, но и некоторых алгоритмов, решающих наиболее известные задачи программирования, поэтому начнем мы со знакомства с некоторыми основополагающими понятиями.

Алгоритм - это последовательность действий, которые необходимо выполнить, чтобы решить поставленную задачу.

Программа же представляет собой набор команд на языке, понятном исполнителю, реализующий некоторый алгоритм. В нашем случае исполнителем является компьютер, а языком программирования будет язык высокого уровня Pascal. К сожалению, любой язык высокого уровня удобен только человеку, пишущему или отлаживающемупрограмму, но совершенно непонятен компьютеру. Программа на таком языке называется исходным текстом и хранится во внешнем файле с расширением .pas.

Для перевода программы на язык низкого уровня, понятный исполнителюкомпьютеру, существуют специальные программы-переводчики - компиляторы. работы компилятора (иными Результатом словами, результатом процесса компиляции) является исполняемый код, который записывается в файл с расширением .ехе.

### <span id="page-1-0"></span>Свойства алгоритма

Любой алгоритм должен обладать следующими свойствами:

- массовостью ( алгоритм должен уметь решать не одну конкретную задачу, а целый класс однотипных задач);
- результативностью ( алгоритм должен выдавать результат своей работы);
- определенностью (на каждом шаге выполнения алгоритма исполнитель должен точно знать, какой шаг будет следующим).

Эти же свойства присущи и программам, реализующим алгоритмы. Если же хотя бы одно из них оказывается невыполненным, программа полностью теряет смысл.

### <span id="page-1-1"></span>Компиляция, отладка и тестирование

Никто не станет спорить с тем, что неграмотно написанный текст очень сложно, а порой и вовсе невозможно правильно перевести на другой язык. Это верно для естественных языков, это верно и для языков программирования. Но если переводчик-человек иногда может как-то догадаться, что же именно хотел сказать автор неграмотного текста, то программе-переводчику такое не по силам. Любой компилятор требует, чтобы программа, подаваемая ему для перевода, была абсолютно правильно составлена.

B программирования, любом языке как И B другом языке, существуют синтаксис - правила записи его конструкций - и семантика - смысл конструкций. Компилятор проверяет только*синтаксис*. Поиском его же ошибок семантических занимается программист B. процессе тестирования и отладки своей программы

Отладка - это поиск и исправление ошибок в программе. Тестирование - это составление специальных наборов входных и выходных данных (тестов), а затем исполнение программы и проверка полученных результатов в поисках возможных семантических или логических ошибок.

Чтобы уменьшить затраты времени и сил на отладку, нужно писать синтаксически и логически правильные программы. Технологиям написания надежных программ, их тестирования и отладки будет посвящена последняя лекция нашего курса.

# <span id="page-2-0"></span>Средства разработки программ

Существует довольно большое количество средств написания программ на языке Pascal, ПОЗВОЛЯЮЩИХ составлять, компилировать, исполнять И отлаживать программы на этом удобном языке структурного программирования<sup>11</sup>. Самыми известными сегодня являются Turbo Pascal (он же BorlandPascal), Object Pascal (не путать с Delphi) и Free Pascal. Их различные, в том числе и бесплатные, версии можно найти в Сети. Для определенности мы будем опираться на самую распространенную (хотя и не во всем соответствующую стандартам ISO) реализацию - Turbo Pascal.

Итак, в составе среды разработчика Turbo Pascal имеются:

- текстовый редактор, в котором можно набирать тексты программ;
- компилятор, преврашающий исходные тексты в исполняемый код:
- отладчик, помогающий обнаруживать и исправлять ошибки в программе

Из многочисленных возможностей, предоставляемых средой Turbo Pascal, мы упомянем лишь самые важные - те, без которых написание программстановится совсем уж затруднительным.

- Нажатие клавиш F1, Alt+F1, Ctrl+F1 открывает экранную подсказку.
- Нажатие клавиши F2 позволяет сохранить исходный текст программы.
- Нажатие клавиши F3 открывает диалог выбора нужного файла (по умолчанию, отображаются только файлы с расширением .pas).
- Нажатие клавиши Alt+F5 показывает консоль (см. п. "Ввод и вывод: консоль" ниже) с результатами работы программы.
- Нажатие клавиши Ctrl+F9 начинает процесс выполнения программы. Если она еще не была откомпилирована, предварительно будет вызван КОМПИЛЯТОР
- F<sub>8</sub> • Клавиши F<sub>7</sub> обеспечивают трассировку И - пошаговое выполнение программы, позволяющее проследить за процессом ee выполнения.
- Debug/Watch показывает текущее • Дополнительное ОКНО состояние выбранных переменных.

Более подробно о возможностях среды Turbo Pascal можно узнать в любом руководстве по ее использованию (в том числе и во встроенном Help).

# Структура Pascal-программы

<span id="page-2-1"></span>Для того чтобы Pascal-компилятор правильно понял, какие именно действия от него ожидаются, ваша программа должна быть оформлена в полном соответствии с синтаксисом (правилами построения программ) этого языка.

Приступим же к изучению этих правил.

Любая Pascal-программа может состоять из следующих блоков (напомним, что квадратными скобками здесь и далее помечены необязательные части):

```
program <имя программы>;
        [ uses <имена подключаемых модулей>; ] (см. лекцию 13)
        [ label \langle cписок меток>; ]
                   (см. п. "Метки и безусловный переход" ниже)
        [ const \langleимя константы> = \langleзначение константы>; ]
              (см. п. "Константы" ниже)
        [ type \langleимя типа> = \langleопределение типа>; ]
                                                        (см. лекцию 2)
        [ var <имя переменной> : <тип переменной>; ]
                 (см. п. "Переменные и типы данных" ниже)
        [ procedure <имя процедуры> <описание процедуры>; ]
                     (см. лекцию 8)
        [ function <имя функции> <описание функции>; ]
        begin {начало основного тела программы}
        <операторы>
        end. (* конец основного тела программы *)
```
Сразу же необходимо сделать важную оговорку: поздние версии компиляторов языка Pascal уже  $He$ требуют указывать название программы, то есть строку

#### program <имя программы>;

проще говоря, можно опустить. Но это возможно только в том случае, если вся программа содержится в одном модуле-файле. Если же программасостоит из нескольких самостоятельных кусков - модулей (см. лекцию 13), то каждый из них должен иметь заголовок (program или unit).

Любой из перечисленных необязательных разделов может встречаться в тексте программы более одного раза, их обшая последовательность также может меняться, но при этом всегда должно выполняться главное правило языка Pascal: прежде чем объект будет использован, он должен быть объявлен и описан.

### <span id="page-3-0"></span>Внешний вид исходного текста программы

Компиляторы языка Pascal не различают строчные и прописные буквы, а пробельные СИМВОЛЫ ИГНОРИРУЮТ, ПОЭТОМУ текст программы можно структурировать так, чтобы читать и отлаживать его было наиболее удобно.

<span id="page-3-1"></span>Например, операторы каждого логически единого блока программы стоит записывать с небольшим отступом от левого края экрана, и чем глубже вложенность блока, тем шире должны быть отступы перед входящими в него операторами. Этому правилу подчиняются все примеры, приводимые в курсе лекций<del>".</del> Кроме того, встроенный наших редактор среды Turbo Pascal автоматически выравнивает левые края строк. И еще один полезный совет: для облегчения отладки программы не следует записывать на одну строку несколько операторов.

# Комментарии

Помимо отступов, большие логически замкнутые блоки программы удобно разделять строками-комментариями, содержащими информацию о смысле<br>последующего блока. Комментарий - это строка (или несколько строк) из произвольных символов, заключенная в фигурные скобки:

#### { комментарий }

Другой вариант оформления комментария:

#### (\* комментарий \*)

Внутри самого комментария символы } или \*) встречаться не должны.

Во время компилирования программы комментарии игнорируются. Следовательно, любом иx можно добавлять  $\mathsf{B}$ месте программы. Можно даже разорвать оператор вставкой комментария. Кроме того, все, что находится после ключевого слова end., завершающего текст программы, компилятор тоже воспринимает как комментарий.

### <span id="page-4-0"></span>Лирективы компилятора

Строка, начинающаяся символами  $\{$ является не комментарием,  $\overline{a}$ директивой компилятора - специальной командой, от которой зависит процесс компиляции и выполнения программы. Директивы мы будем рассматривать в тех разделах, к которым они относятся "по смыслу".

Например, строка  $\{I - Q + \}$  отключает контроль правильности ввода-вывода, но включает контроль переполнения при вычислениях.

# Идентификаторы

<span id="page-4-1"></span>Имена, даваемые программным объектам (константам, типам, переменным, всей программе целиком) функциям И процедурам, да И называются идентификаторами. Они могут состоять только из цифр, латинских букв и знака "\_" (подчеркивание). Однако цифра не может начинать имя. Идентификаторы могут иметь любую длину, но если у двух имен первые 63 символа совпадают, то такие имена считаются идентичными.

Вы можете давать программным объектам любые имена, но необходимо, чтобы они отличались от зарезервированных слов, используемых языком Pascal, потому что компилятор все равно не примет переменные с "чужими" именами.

Приведем список наиболее часто встречающихся зарезервированных слов:

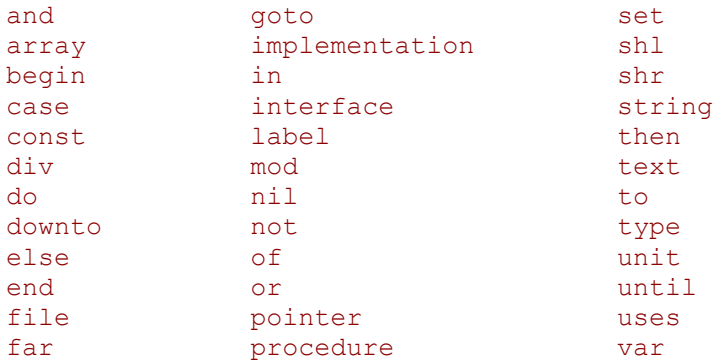

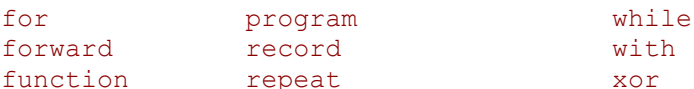

# Переменные и типы данных

<span id="page-5-0"></span>Переменная - это программный объект, значение которого может изменяться в процессе работы программы.

**Тип данных** - это характеристика диапазона значений, которые **MOLVT** принимать переменные, относящиеся к этому типу данных.

Все используемые в программе переменные должны быть описаны в специальном разделе **var** по следующему шаблону:

var <имя переменной 1> [, <имя переменной 2, >] : <имя типа 1>;  $\overline{a}$  имя переменной 3> [, <имя переменной 4, >] : <имя типа 2>;

Язык Pascal обладает большим набором разнообразных типов данных, однако сейчас мы укажем лишь некоторые из них. Обо всех же типах данных мы поговорим в следующей лекции, там же приведем и различные примеры описания переменных

# Константы

<span id="page-5-1"></span>Константа - это объект, значение которого известно еще до начала работы программы.

Константы необходимы для оформления наглядных программ, незаменимы при использовании в тексте программы многократно повторяемых значений, удобны в случае необходимости изменения этих значений сразу во всей программе.

В языке Pascal существует три вида констант:

- неименованные константы (цифры и числа, символы и строки, множества);
- именованные нетипизированные константы ;
- именованные типизированные константы.

### <span id="page-5-2"></span>Неименованные константы

# <span id="page-5-3"></span>Неименованные константы не имеют имен, и потому их не нужно описывать.

Тип неименованной константы определяется автоматически, по умолчанию:

- любая последовательность цифр (возможно, предваряемая знаком "-" или  $\bullet$  $" + "$ разбиваемая одной точкой) или воспринимается компилятором какнеименованная константа - число (целое или вещественное);
- последовательность символов, • любая заключенная в апострофы, воспринимается как неименованная константа - строка (см. лекцию 5);
- любая последовательность целых чисел<sup>11</sup> либо символов через запятую, обрамленная квадратными скобками, воспринимается как неименованная константа - множество (см. лекцию 5).

Кроме того, существуют две специальные константы true и false, относящиеся к логическому типу данных.

Примерами использования неименованных ПОСЛУЖИТЬ констант могут следующие операторы:

```
int1 := -10;
real2 := 12.075 + x;
char3 := 'z';
string4 := 'abc' + string44;
set5 := [1, 3, 5] * set55;
boolean6 := true;
```
### <span id="page-6-0"></span>Нетипизированные константы

Именованные константы, как следует из их названия, должны иметь имя. Стало быть, эти имена необходимо сообщить компилятору, то есть описать в специальном разделе const.

Если не указывать тип константы, то по ее внешнему виду компилятор сам определит, к какому (базовому) типу ее отнести. Любую уже описанную константу можно использовать при объявлении других констант, переменных и типов данных. Вот несколько примеров описания нетипизированных именованных констант:

```
const n = -10;
              m = 10000000000:
              mm = n*100;x = 2.5;C = 'Z';s = 'string';b = true;
```
#### <span id="page-6-1"></span>Типизированные константы

Типизированные именованные константы представляют собой переменные (!) с начальным значением, которое  $\mathsf{K}$ **МОМЕНТУ** старта программы уже известно. Следовательно, во-первых, типизированные константы нельзя использовать для определения других констант, типов данных и переменных, а во-вторых, их значения можно изменять в процессе работы программы.

Описание типизированных констант производится по следующему шаблону:

 $const$  < $\mu$ мя константы> : < тип константы> = < начальное значение>; Из приведенных ниже примеров видно, как это сделать:

const n: integer =  $-10$ ; x: real =  $2.5$ ; c: char =  $'z'$ ; b: boolean =  $true;$ 

Примеры типизированных констант других типов мы будем приводить по мере изучения соответствующих типов данных.

# Простейшие операторы

<span id="page-7-0"></span>конструкций Перейдем изучению операторов теперь  $\mathsf{K}$ специальных языка Pascal.

Если говорить строго, то **оператором** называется (минимальная) структурно законченная единица программы.

Важно! Все операторы языка Pascal должны заканчиваться знаком ";" (точка с запятой), и ни один оператор не может разрываться этим знаком. Единственная возможность не ставить после оператора ";" появляется в том случае, когда сразу за этим оператором следует ключевое слово end.

К простейшим операторам языка Pascal относятся:

- 1. a: = b; присваивание переменной а значения переменной b. В правой части присваивания может находиться переменная, константа, арифметическое выражение или вызов функции.
- 2. ; пустой оператор, который можно вставлять куда угодно, а также вычеркивать откуда угодно, поскольку на целостность программы это никак не влияет.
- 3. Операторные скобки, превращающие несколько операторов в один:
	- 4. begin
	- 5. < несколько операторов> end;

Везде далее, где в записи конструкций языка Pascal мы будем использовать обозначение <один\_оператор>, его следует понимать как "один оператор или несколько операторов, заключенные в операторные скобки begin - end".

# Метки и безусловный переход

<span id="page-7-1"></span>Метка помечает какое-либо место в тексте программы. Метками могут быть числа от 0 до 9999 или идентификаторы, которые в этом случае уже нельзя использовать для каких-либо иных нужд. Все метки должны быть описаны в специальном разделе label:

#### label <список всех меток через запятую>;

Меткой может быть помечен любой оператор программы

#### <метка>: <оператор>;

Любая метка может тексте программы только встретиться  $\mathsf B$ ОДИН раз. Используются метки только операторами безусловного перехода goto:

#### qoto <merka>;

Это означает, что сразу после оператора дого будет выполнен не следующий за ним оператор (как это происходит в обычном случае), а тот оператор, который помечен соответствующей меткой.

В принципе, передавать управление можно вперед и назад по тексту программы, внутрь составных операторов и наружу и т.п. Исключением являются только процедуры и функции (см. лекцию 8): внутрь них и наружу безусловные переходы невозможны.

Вообще же использование безусловных переходов в структурном и надежном программировании считается "дурным тоном". Поэтому мы настоятельно советуем читателям воздерживаться употребления операторов goto. нашим **OT** Язык Pascal обладает достаточным количеством структурных конструкций и возможностей, позволяющих достичь хороших результатов надежными средствами.

### Ввод и вывод: консоль

<span id="page-8-0"></span>Как мы уже говорили, любой алгоритм должен быть результативным. В общем случае это означает, что он должен сообшать результат своей работы пользователю-человеку потребителю: или другой программе (например, программе управления принтером). Мы не будем описывать здесь внутренние автоматические процессы, использующие сигналы непрерывно функционирующих программ, а сосредоточим внимание на взаимодействии программы и человека, то есть на процессах ввода информации с клавиатуры и вывода ее на экран.

B программировании существует специальное понятие консоль, которое обозначает клавиатуру при вводе и монитор при выводе.

### <span id="page-8-1"></span>Ввод с консоли

Для того чтобы получить данные, вводимые пользователем вручную (то есть с консоли), применяются команды

read(<список ввода>) и readln(<список ввода>).

Первая из этих команд считывает все предложенные ей данные, оставляя курсор в конце последней строки ввода, а вторая - сразу после окончания ввода переводит курсор на начало следующей строки. В остальном же их действия полностью совпадают.

Список ввода это последовательность имен переменных, разделенных запятыми. Например, при помощи команды

#### {k:byte; x:real; c:char; s:string}  $readln(k, x, c, s);$

программа может получить с клавиатуры данные сразу для четырех переменных, относящихся к различным типам данных.

Вводимые значения необходимо разделять пробелами, а завершать ввод нажатием клавиши Enter. Ввод данных заканчивается в тот момент, когда последняя переменная из списка ввода получила свое значение. Следовательно, вводя данные при помощи приведенной выше команды, вы можете нажать Enter четыре раза - после каждой из вводимых переменных, - либо же только один раз, предварительно введя все четыре переменные в одну строчку (обязательно нужно разделить их пробелами).

Типы вводимых значений должны совпадать с типами указанных переменных, иначе возникает ошибка. Поэтому нужно внимательно следить за правильностью вводимых данных.

вводить с клавиатуры можно только данные базовых типов (за Вообще. исключением логического). Если же программе все-таки необходимо получить с консоли значение для boolean-величины, придется действовать более хитро: оговоренный на его основе присваивать ВВОДИТЬ символ, a уже логической переменной соответствующее значение. Например<sup>11</sup>:

```
repeat
 writeln ('Согласны ли Вы с этим утверждением? у - да, n - нет');
 readln(c); {c:char}
 case c of
    'y': b:= true;
    'n': b := false;else writeln('Omu6ka!');
  end:until (c='n') or (c='y');
```
Второе исключение: строки, хотя они и не являются базовым типом, вводить тоже разрешается. Признаком окончания ввода строки является нажатие клавиши Enter, поэтому все следующие за нею переменные необходимо вводить с новой строчки.

### <span id="page-9-0"></span>Вывод на консоль

Сделаем одно важное замечание: ожидая от человека ввода с клавиатуры, не нужно полагать, что он окажется ясновидящим и просто по мерцанию курсора на черном экране догадается, какого типа переменная нужна ожидающей программе. Старайтесь всегда придерживаться правила: "лысый" ввод недопустим! Перед тем как считывать что-либо с консоли, необходимо сообщить пользователю, что именно он должен ввести: смысл вводимой информации, тип данных, максимальное и минимальное допустимые значения и т.п.

Примером неплохого приглашения служит, скажем, такая строчка:

Введите два вещественных числа  $(0.1 < x, y < 1000000)$  - длины катетов.

Впрочем, и ее можно улучшить, сообщив пользователю не только допустимый диапазон ввода, но и ожидаемую точность (количество знаков после запятой).

Средства, позволяющие организовать выдачу информации на экран, мы здесь и рассмотрим.

Для того чтобы вывести на экран какое-либо сообщение, воспользуйтесь процедурой write (< список вывода >) или writeln (< список вывода >).

Первая из них, напечатав на экране все, о чем ее просили, оставит курсор в конце выведенной строки, а вторая переведет его в начало следующей строчки.

Список вывода может состоять из нескольких переменных, записанных через запятую; все эти переменные должны иметь тип либо базовый<sup>21</sup>, либо строчный. Например, writeln $(a, b, c)$ ;

### <span id="page-9-1"></span>Форматный вывод

Если для вывода информации воспользоваться командой, приведенной в конце предыдущего пункта, то выводимые символы окажутся "слепленными". Чтобы этого не случилось, нужно либо позаботиться  $\overline{O}$ пробелах между выводимыми переменными:

#### writeln(a,' ',b,' ',c);

либо задать для всех (или хотя бы для некоторых) переменных формат вывода:

#### $written(a:5,b,c:20:5);$

Первое число после знака ":" обозначает количество позиций, выделяемых под всю переменную, а второе - под дробную часть числа. Десятичная точка тоже считается отдельным символом.

Если число длиннее, чем отведенное под него пространство, количество позиций будет автоматически увеличено. Если же выводимое число короче заданного формата, то спереди к нему припишутся несколько пробелов. Таким образом можно производить вывод красивыми ровными столбиками, а также следить за тем, чтобы переменные не сливались.

Например, если  $a = 25$ ,  $b = 'x'$ ,  $a = 10.5$ , то после выполнения команды writeln(a:5,' ',b,c:10:5) на экране или в файле будет записано следующее (подчерки в данном случае служат лишь для визуализации пробелов):

#### $25x$ , 10.50000

Особенно важен формат при выводе вещественных переменных. К примеру, если не указать формат, то число 10.5 будет выведено как 1.0500000000E+0001. Такой формат называется записью с плавающей точкой.

Если же задать только общую длину вещественного числа, не указывая длину дробной части, то оно будет занимать на экране заданное количество символов (в случае надобности, спереди будет добавлено соответствующее количество пробелов), но при этом останется в формате плавающей точки. Минимальной длиной для вывода вещественных чисел является 10 (при формате \_x.xE+yyyy). Первая позиция зарезервирована под знак "-".

Необходимо помнить, что в случае недостаточной длины вывода число будет автоматически округлено, например (подчерк служит для визуализации пробела):

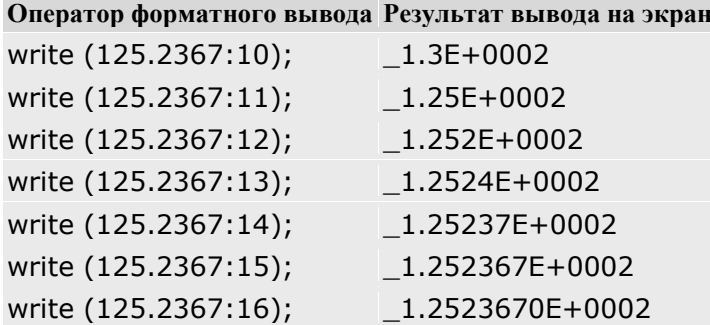

# Пример простейшей программы на языке Pascal

```
program start;
var s: string;
begin
write ('Пожалуйста, введите Ваше имя: ');
readln(s);writeln ('Мы рады Вас приветствовать, ',s,'!');
end.
```
Во время работы этой программы на экране появится примерно следующее:

```
Пожалуйста, введите Ваше имя: Иван Иваныч
Мы рады Вас приветствовать, Иван Иваныч!
```